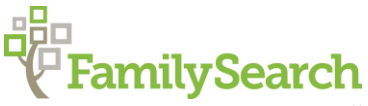

## **South Africa: FamilySearch Collections Online**

Daniel R. Jones, AG®

There are several ways to access the FamilySearch collections. **To access** the FamilySearch collections by browsing the collection:

- Go to FamilySearch at [www.familysearch.org](http://www.familysearch.org/)
- Click on "Search"
- Do not type in the name you are looking for instead, click on the continent of Africa on the map next to the search boxes
- Choose South Africa from the list of countries
- Click on "Start researching in South Africa"

**To access** the FamilySearch collection through the catalog:

- Go to FamilySearch at [www.familysearch.org](http://www.familysearch.org/)
- Click on "Search"
- Click on "Catalog"
- Enter in the name of the locality
- Choose the collection type
- If the catalogued records are available as online images, a red notice will appear, along with a clickable link to the collection. Once in the collection, choose the locality.

## **Notes about the FamilySearch collections:**

- Images are organized by archive holding a locality may appear in more than one collection
- Most collections are not indexed at all; other collections are only partially indexed
- On the screen listing all Historical Record Collections, the number of indexed records are indicated in the column "Records." If the collection is completely unindexed, the column has a link stating "Browse Images"
- All collections are browseable, including those that are indexed
- The collections include a variety of records, including
	- o church baptism, marriages, and burials
	- o estate files
	- o membership records and church correspondence
	- o census records
- Not all online records show up in catalog, particularly those grouped by year (e.g. Cape Province death certificates, some church record collections from the 1900s)
- Estate files are organized by year and file number
- Some records are 'hidden,' i.e. do not show under town search, but do show up alphabetically in groupings

**Limitations** of this resource include:

- Exact search options only. There are no wild card searches.
- There is no alphabetical list, as found in the print version.
- The surnames recorded are a snapshot of surnames in Switzerland as of the year 1962, meaning that:
	- o Surnames that died out or 'daughtered' out before 1962 do not show up
	- o Municipalities annexed before 1962 or created after 1962 will not show up in the community search
	- o Citizenships acquired after 1962 are not listed

## **ACTIVITY:**

Fill in the blanks with the answers to the following questions:

1. Go to the online Collection called "South Africa, Reformed Church Records, 1856-1988". The record we are looking for is under Transvaal, Johannesburg, and Baptisms or christenings 1920-1937. Go to image 125. Who is the person being baptized on page 248, entry 10?

\_\_\_\_\_\_\_\_\_\_\_\_\_\_\_\_\_\_\_\_\_\_\_\_\_\_\_\_\_\_\_\_\_\_\_\_\_\_\_\_\_\_\_\_\_\_\_\_\_\_\_\_\_\_\_\_\_\_\_\_\_\_\_\_\_\_\_\_\_\_\_\_\_\_\_\_

- 2. Do a search for the surname "Kruger" in all collections for South Africa. How many results were returned?
- 3. Now do a search for the surname "Kruger" in just the Natal Province Civil Marriages collection. How many results were returned?
- 4. In the collection Cape Province, Western Cape Archives Records, 1792-1992, what kind of records are listed under Cape Town?
	- a.  $\Box$  $\mathbf{b}$ .
	- $c.$   $\qquad \qquad$
	- $d.$

\_\_\_\_\_\_\_\_\_\_\_\_\_\_\_\_\_\_\_\_\_\_\_\_\_\_\_\_\_\_\_\_\_\_\_\_\_\_\_\_\_\_\_\_\_

5. Where else can you go to find out if FamilySearch has any more records for the locality?

© 2014 by Intellectual Reserve, Inc. All rights reserved. All rights reserved. No part of this document may be reprinted or reproduced in any form for any purpose without prior written permission.